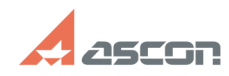

## **Активация лицензии Учебный[..] ОТ/16/2024 13:34:27**

## **FAQ Article Print Category:** База знаний (FAQ)::Система лицензирования::Sentinel HASP (HASP SRM) **Last update:** 09/06/2021 11:55:09 **State:** public (all) *Keywords* Учебный комплект программный ключ Sentinel SL *Problem (public)* Инструкция по активации программного ключа с лицензией "Учебный комплект КОМПАС-3D на 10/50/250 мест" *Solution (public)* Внимание: Инструкция по активации программного ключа сетевой не учебной лицензии приведены в статье [1]FAQ#7001240 Лицензия учебного комплекта является сетевой (конкурентной), рабочие станции получают лицензию по локальной сети с сервера лицензий на котором активирован программный ключ. Активацию программного ключа необходимо выполнять один раз, только на сервере лицензий. В качестве сервера лицензий может выступать любой компьютер доступный по локальной сети на момент использования лицензий (например компьютер преподавателя в классе). Перед активацией программного ключа: 1) На сервер где выполняется активация установите драйвер Sentinel HASP https://sd.ascon.ru/otrs/public.pl?Action=PublicFAQZoom;ItemID=456 2) На сервер где выполняется активация обновите библиотеку вендора https://sd.ascon.ru/otrs/public.pl?Action=PublicFAQZoom;ItemID=1063 Примечание: При установке КОМПАС установка драйвера Sentinel HASP и обновление библиотеки вендора происходит автоматически. 3) Выполните активацию программного ключа https://sd.ascon.ru/otrs/public.pl?Action=PublicFAQZoom;ItemID=1062 Примечание: При необходимости после выполнения активации программного ключа<br>настройте поиск лицензий по сети.<br>https://sd.ascon.ru/otrs/public.pl?Action=PublicFAQZoom;ItemID=504;Nav= Внимание! Без необходимости не меняйте параметров аппаратного обеспечения и виртуальную машину. Используйте перенос программного ключа. Свои вопросы вы можете адресовать на support@ascon.ru [1] https://sd.ascon.ru/otrs/public.pl?Action=PublicFAQZoom;ItemID=1240